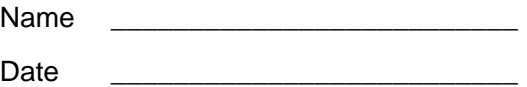

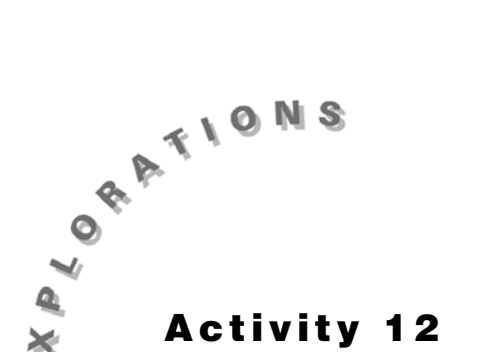

Щ

**Transformation** Construct the geometric object by following the instructions below, and then answer the questions about the object.

- **1.** At the left side of your screen, create a polygon with no symmetry.
	- **a.** From the Lines Toolbar, select **Polygon**.
	- **b.** Click once where you want the first vertex of the polygon.
	- **c.** Continue to click to form different vertices.
	- **d.** Click on the first vertex to end.
- **2.** Create a line to the right of the polygon.
- **3.** Reflect the polygon across the line.
	- **a.** From the Transform Toolbar, select **Reflection**.
	- **b.** Move your pencil toward the polygon until the message *Reflect this polygon* appears. Click once.
	- **c.** Move your pencil to the line until the message *With respect to this line* appears. Click once.
	- **d.** The reflected image appears.
- **4.** Create a line parallel to the original line to the right of the new image.
- **5.** Reflect the second polygon across your new line.
- **6.** When you reflect an image over two parallel lines, what type of transformation has occurred?
- **7.** Measure the distance between the two parallel lines.
	- **a.** From the Measure Toolbar, select **Distance and Length**.
	- **b.** Move the pencil toward a point on the first line until the message *Distance from this point* appears. Click once.

\_\_\_\_\_\_\_\_\_\_\_\_\_\_\_\_\_\_\_\_\_\_\_\_\_\_\_\_\_\_\_\_\_\_\_\_\_\_\_\_\_\_\_\_\_\_\_\_\_\_\_\_\_\_\_\_\_\_\_\_\_\_\_\_\_\_\_\_\_\_\_\_\_\_\_

**c.** Move the pencil toward the second line until the message *To that line* appears. Click once.

- **d.** Label this **Distance between two parallel lines**.
- **8.** Measure the distance between a vertex of the original polygon (pre-image) and its corresponding vertex in the final polygon (image).
	- **a.** From the Measure Toolbar, select **Distance and Length**.
	- **b.** Move the pencil toward one vertex of the original polygon until the message *Distance from this point* appears. Click once.
	- **c.** Move the pencil toward its corresponding vertex in the third polygon until the message *To that point* appears. Click once.
	- **d.** Label this distance **a =**.
- **9.** Measure the distance from one other vertex to its corresponding vertex in the third polygon. Label this distance **b =**.
- **10.** Record each of the distances below.

Distance between parallel lines = \_\_\_\_\_\_\_\_\_\_ a = \_\_\_\_\_\_\_\_ b =\_\_\_\_\_\_\_\_\_

- **11.** Using the pointer, drag the original line to a new location.
- **12.** Record each of the distances below:

Distance between parallel lines = \_\_\_\_\_\_\_\_\_\_ a = \_\_\_\_\_\_\_\_ b =\_\_\_\_\_\_\_\_\_

- **13.** How do the three distances compare?
- **14.** What can you conclude about the distance between the two parallel lines compared to the distance between the pre-image and image?

 $\_$  ,  $\_$  ,  $\_$  ,  $\_$  ,  $\_$  ,  $\_$  ,  $\_$  ,  $\_$  ,  $\_$  ,  $\_$  ,  $\_$  ,  $\_$  ,  $\_$  ,  $\_$  ,  $\_$  ,  $\_$  ,  $\_$  ,  $\_$  ,  $\_$  ,  $\_$  ,  $\_$  ,  $\_$  ,  $\_$  ,  $\_$  ,  $\_$  ,  $\_$  ,  $\_$  ,  $\_$  ,  $\_$  ,  $\_$  ,  $\_$  ,  $\_$  ,  $\_$  ,  $\_$  ,  $\_$  ,  $\_$  ,  $\_$  ,

\_\_\_\_\_\_\_\_\_\_\_\_\_\_\_\_\_\_\_\_\_\_\_\_\_\_\_\_\_\_\_\_\_\_\_\_\_\_\_\_\_\_\_\_\_\_\_\_\_\_\_\_\_\_\_\_\_\_\_\_\_\_\_\_\_\_\_\_\_\_\_\_\_\_

- **16.** Create two intersecting lines on the screen.
- **17.** Create the point of intersection of the two lines and label the point A.

**<sup>15.</sup>** Clear the screen.

**18.** Create and label additional points on the lines as shown in Figure 11.1.

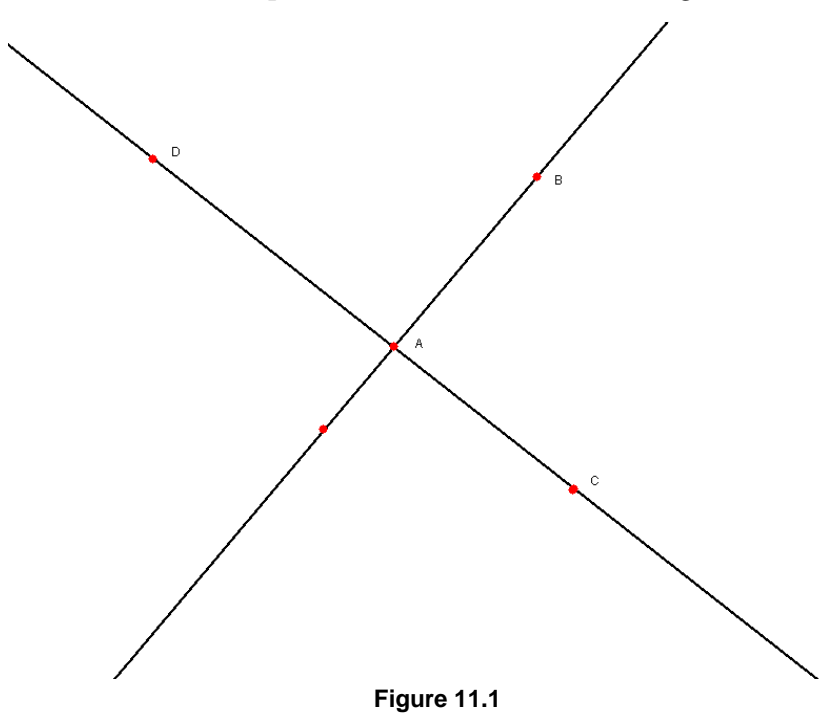

- **19.** Construct a polygon with no symmetry in the interior of ∠DAB.
- **20.** Reflect the polygon over line  $\overline{AB}$ .
- **21.** Reflect the new polygon over line  $\overline{AC}$ .
- **22.** When you reflect an image over two intersecting lines, what type of transformation has actually occurred?

\_\_\_\_\_\_\_\_\_\_\_\_\_\_\_\_\_\_\_\_\_\_\_\_\_\_\_\_\_\_\_\_\_\_\_\_\_\_\_\_\_\_\_\_\_\_\_\_\_\_\_\_\_\_\_\_\_\_\_\_\_\_\_\_\_\_\_\_\_\_\_\_\_\_\_

- **23.** Measure and label angle ∠BAC.
- **24.** Drag one of the lines so that this angle is an acute angle.
- **25.** Measure the angle between the corresponding parts of the original polygon (pre-image) and your third polygon (image).
	- **a.** From the Measure Toolbar, select **Angle**.
	- **b.** Click on one vertex in the original polygon.
	- **c.** Click on point A.
	- **d.** Click on the corresponding vertex in the third image.
- **26.** Label this **pre-image to image =.**
- **27.** Record the following measurements.

 $\angle BAC =$  pre-image to image = \_\_\_\_\_\_\_\_

**28.** Using the pointer, drag line  $AC$  to create a different acute angle between the intersecting lines.

**27.** Record the following measurements:

∠BAC = \_\_\_\_\_\_\_\_ pre-image to image = \_\_\_\_\_

**28.** What can you conclude about the relationship between the two angles?

**31.** Drag line  $\overline{AC}$  so that the angle between the intersecting lines becomes obtuse.

\_\_\_\_\_\_\_\_\_\_\_\_\_\_\_\_\_\_\_\_\_\_\_\_\_\_\_\_\_\_\_\_\_\_\_\_\_\_\_\_\_\_\_\_\_\_\_\_\_\_\_\_\_\_\_\_\_\_\_\_\_\_\_\_\_\_\_\_\_\_\_\_\_\_

 $\_$  ,  $\_$  ,  $\_$  ,  $\_$  ,  $\_$  ,  $\_$  ,  $\_$  ,  $\_$  ,  $\_$  ,  $\_$  ,  $\_$  ,  $\_$  ,  $\_$  ,  $\_$  ,  $\_$  ,  $\_$  ,  $\_$  ,  $\_$  ,  $\_$  ,  $\_$  ,  $\_$  ,  $\_$  ,  $\_$  ,  $\_$  ,  $\_$  ,  $\_$  ,  $\_$  ,  $\_$  ,  $\_$  ,  $\_$  ,  $\_$  ,  $\_$  ,  $\_$  ,  $\_$  ,  $\_$  ,  $\_$  ,  $\_$  ,

 $\_$  ,  $\_$  ,  $\_$  ,  $\_$  ,  $\_$  ,  $\_$  ,  $\_$  ,  $\_$  ,  $\_$  ,  $\_$  ,  $\_$  ,  $\_$  ,  $\_$  ,  $\_$  ,  $\_$  ,  $\_$  ,  $\_$  ,  $\_$  ,  $\_$  ,  $\_$  ,  $\_$  ,  $\_$  ,  $\_$  ,  $\_$  ,  $\_$  ,  $\_$  ,  $\_$  ,  $\_$  ,  $\_$  ,  $\_$  ,  $\_$  ,  $\_$  ,  $\_$  ,  $\_$  ,  $\_$  ,  $\_$  ,  $\_$  ,

 $\_$  ,  $\_$  ,  $\_$  ,  $\_$  ,  $\_$  ,  $\_$  ,  $\_$  ,  $\_$  ,  $\_$  ,  $\_$  ,  $\_$  ,  $\_$  ,  $\_$  ,  $\_$  ,  $\_$  ,  $\_$  ,  $\_$  ,  $\_$  ,  $\_$  ,  $\_$  ,  $\_$  ,  $\_$  ,  $\_$  ,  $\_$  ,  $\_$  ,  $\_$  ,  $\_$  ,  $\_$  ,  $\_$  ,  $\_$  ,  $\_$  ,  $\_$  ,  $\_$  ,  $\_$  ,  $\_$  ,  $\_$  ,  $\_$  ,

\_\_\_\_\_\_\_\_\_\_\_\_\_\_\_\_\_\_\_\_\_\_\_\_\_\_\_\_\_\_\_\_\_\_\_\_\_\_\_\_\_\_\_\_\_\_\_\_\_\_\_\_\_\_\_\_\_\_\_\_\_\_\_\_\_\_\_\_\_\_\_\_\_\_

 $\_$  ,  $\_$  ,  $\_$  ,  $\_$  ,  $\_$  ,  $\_$  ,  $\_$  ,  $\_$  ,  $\_$  ,  $\_$  ,  $\_$  ,  $\_$  ,  $\_$  ,  $\_$  ,  $\_$  ,  $\_$  ,  $\_$  ,  $\_$  ,  $\_$  ,  $\_$  ,  $\_$  ,  $\_$  ,  $\_$  ,  $\_$  ,  $\_$  ,  $\_$  ,  $\_$  ,  $\_$  ,  $\_$  ,  $\_$  ,  $\_$  ,  $\_$  ,  $\_$  ,  $\_$  ,  $\_$  ,  $\_$  ,  $\_$  ,

**32.** Does your conclusion in **#30** hold true? Why or why not?